# **Smart-UPS®RT**

Uninterruptible Power Supply
SURT 8000/10000 VA
200-240 VAC
Tower/Rack-Mount 6U
English

© 2012 APC by Schneider Electric. APC, the APC logo, Smart-UPS and PowerChute are owned by Schneider Electric Industries S.A.S., American Power Conversion Corporation, or affiliated companies. All other trademarks are the property of their respective owners.

990-2689G 09/2012

### Introduction

The APC® by Schneider Electric Smart-UPS® RT is a high-performance, uninterruptible power supply (UPS) that provides protection for electronic equipment from utility power blackouts, brownouts, sags and surges. The UPS filters small utility line fluctuations and isolates electronic equipment from large disturbances by internally disconnecting from utility line power. The UPS provides continuous power from the internal battery until utility power returns to safe levels or the battery is fully discharged.

### INSTALLATION

Read the safety information sheet before installation.

## Unpacking

Inspect the UPS upon receipt. Notify the carrier and dealer if there is damage.

The packaging is recyclable; save it for reuse or dispose of it properly.

Check the package contents:

- UPS (with batteries disconnected)
- Two front bezels

- Literature kit containing:
  - XLT/XLTW models only: Software CD
  - Smart-UPS User Manuals CD
  - *XLI model only:* Six output power cords
  - Serial cable
  - Product documentation, safety and warranty information
  - Network Management Card documentation

## Removing the Batteries

The unit is heavy. To lighten the unit, remove the batteries. Refer to the unpacking instructions on the carton in which the unit is shipped.

## **Specifications**

| TEMPERATURE<br>OPERATING<br>STORAGE          | 32° to 104° F (0° to 40° C)<br>5° to 113° F (-15 to 45° C) charge UPS battery every six months | This unit is intended for indoor use only. Select a location sturdy enough to                                |
|----------------------------------------------|------------------------------------------------------------------------------------------------|----------------------------------------------------------------------------------------------------|
| MAXIMUM<br>ELEVATION<br>OPERATING<br>STORAGE | 10,000 ft (3,000 m)<br>50,000 ft (15,000 m)                                                    | handle the weight.  Do not operate the UPS where there is excessive dust or the temperature and humidity are |
| HUMIDITY                                     | 0% to 95% relative humidity, non-condensing                                                    | outside the specified limits.  Ensure the air vents on the front and rear of the UPS are not blocked.        |
| WEIGHT<br>UPS<br>UPS WITH<br>PACKAGING       | 244 lbs (111 kg)<br>284 lbs (129 kg)                                                           |                                                                                                    |

## Hardwiring

### Wiring must be performed by a qualified electrician.

- 1. Install a utility circuit breaker in accordance with local electrical codes (see tables below) for input wiring.
- 2. Switch the UPS input circuit breaker (see A) and utility circuit breakers OFF.
- 3. Remove the access panel (see **B**).
- 4. Remove circular knockouts.
- 5. Run wires through access panel to terminal blocks. Wire to ground block first. **Adhere to all national and local electrical codes.** (See tables and graphics.)
- 6. Use appropriate strain-relief on the hardwired input and output power cables.

| XLT, XLJ, AND XLTW MODELS                     |                                          |  |
|-----------------------------------------------|------------------------------------------|--|
| Input Connection Output Connection (optional) |                                          |  |
| Wire to L1, L2, and                           | Wire to L1A, L2A, and $\frac{\bot}{=}$ . |  |

| System                                          | Wiring            | Voltage           | Current<br>Full Load<br>(Nominal) | External Input Circuit<br>Breaker (typical)    | Wire Size<br>(typical)     |
|-------------------------------------------------|-------------------|-------------------|-----------------------------------|------------------------------------------------|----------------------------|
| SURT8000XLJ,<br>SURT8000XLT,<br>SURT8000XLTW    | Input &<br>Output | 200/208/220/240 V | 40 A                              | 50 A / 2-pole<br>for Input Wiring only         | 10mm <sup>2</sup> * #8 AWG |
| SURT10000XLJ,<br>SURT10000XLT,<br>SURT10000XLTW | Input &<br>Output | 200/208/220/240 V | XLJ-50 A<br>XLT-48 A<br>XLTW-48 A | 60 A or 63 A / 2-pole<br>for Input Wiring only | 16mm <sup>2</sup> * #6 AWG |

| XLI MODELS                                |                                         |  |  |
|-------------------------------------------|-----------------------------------------|--|--|
| Input Connections                         | Output Connection (optional)            |  |  |
| Single-Phase: Wire to L1, N, and .        | Wire to L1A, N1, and $\frac{\bot}{=}$ . |  |  |
| Three-Phase: Wire to L1, L2, L3, N, and . |                                         |  |  |

| System       | Wiring | Number<br>of<br>Phases | Voltage       | Current<br>Full Load<br>(Nominal)                   | External Input<br>Circuit Breaker<br>(typical) | Wire Size<br>(typical) |
|--------------|--------|------------------------|---------------|-----------------------------------------------------|------------------------------------------------|------------------------|
| SURT8000XLI  | Input  | 1                      | 220/230/240 V | 40 A                                                | 50 A / 2-pole                                  | 10mm <sup>2</sup> *    |
|              | Input  | 3+<br>Neutral          | 380/400/415 V | 15 A / phase when<br>online<br>40 A on L1 in bypass | 50 A / 4-pole                                  | 10mm <sup>2</sup> *    |
|              | Output | 1                      | 220/230/240 V | 40 A                                                | (not required)                                 | 10mm <sup>2</sup> *    |
| SURT10000XLI | Input  | 1                      | 220/230/240 V | 50 A                                                | 63 A / 2-pole                                  | 16mm <sup>2</sup> *    |
|              | Input  | 3+<br>Neutral          | 380/400/415 V | 18 A / phase when<br>online<br>50 A on L1 in bypass | 63 A / 4-pole                                  | 16mm <sup>2</sup> *    |
|              | Output | 1                      | 220/230/240 V | 50 A                                                | (not required)                                 | 16mm <sup>2</sup> *    |

<sup>\*</sup> Recommended wire sizes are typical. Actual wire size must comply with required ampacity and local and national electrical codes.

7. *XLI model only:* For three-phase input, set the Input Phase Selector switch (see **C**) to '3'. For single-phase input, leave switch in default position of '1'.

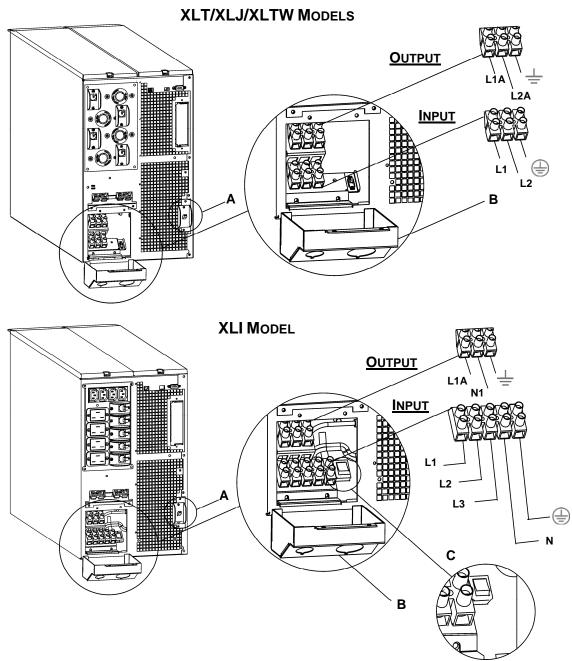

- 8. Switch the circuit breakers ON.
- 9. Check line voltages.
- 10. Replace the access panel.

## Installing and Connecting the Batteries and Attaching the Front Bezel

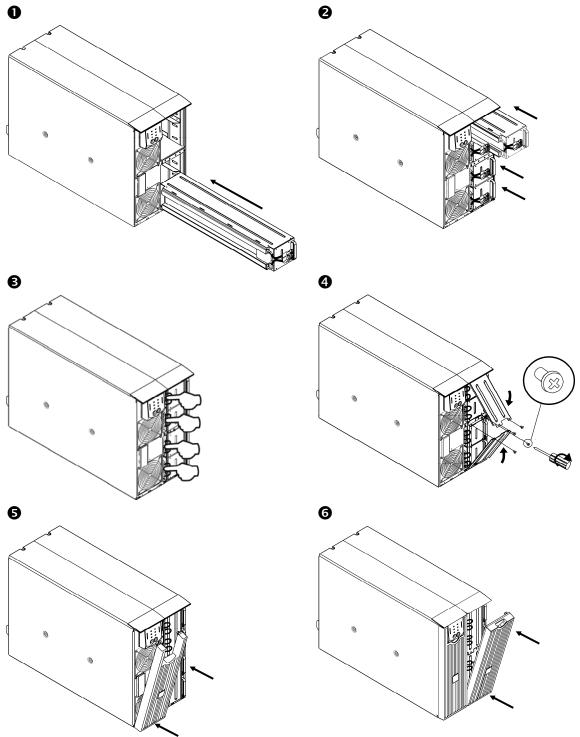

### **CONNECTING POWER AND EQUIPMENT TO THE UPS**

- 1. Hardwire the UPS (see *Hardwiring*).
- 2. Connect equipment to the UPS (cables not included for XLT/XLJ/XLTW models).
- 3. Turn on all connected equipment. To use the UPS as a master *on/off* switch, be sure that all connected equipment is switched ON.
- 4. Press the button on the front panel to power up the UPS.
  - The battery charges to 90% capacity during the first three hours of normal operation. **Do not** expect full battery run capability during this initial charge period.
- 5. Configure the Network Management Card (optional).

#### **OPTIONS**

Refer to the APC Web site, www.apc.com for available accessories.

- □ External Battery Pack SURT192XLBP
- □ Rail Kit SURTRK2
- □ Isolation Transformer
- □ Service Bypass Panel

### **CIRCUIT BREAKERS**

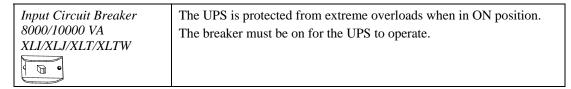

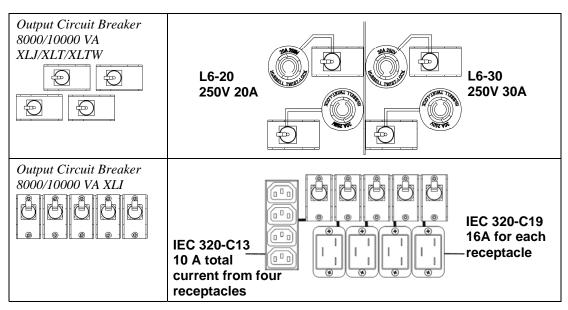

| BASIC CONNECTORS       |                                                                                                    |  |
|------------------------|----------------------------------------------------------------------------------------------------|--|
| © :::::) © Serial Port | Power management software and interface kits can be used with the UPS.  Use only interface kits symplical or approved by APC                                                                                                    |  |
| ochair on              | Use only interface kits supplied or approved by APC.                                                                                                    |  |
|                        | Connect the UPS to the network.                                                                                                    |  |
| Ethernet Port          | (Located on the Network Management Card.)                                                                                                    |  |
| Linemetron             | The character of the control of the character of the character of the char |  |
|                        | The optional Emergency Power Off (EPO) feature allows connected loads to be immediately de-energized from a remote location, without                                                                                                    |  |
| FDO Tamasimal          | switching to battery operation (see <i>EPO Option</i> ).                                                                                                    |  |
| EPO Terminal           |                                                                                                    |  |
| $\oplus$               | The UPS features a transient voltage surge-suppression (TVSS) screw for connecting the ground lead on surge suppression devices such as                                                                                                    |  |
| TVSS Screw             | telephone and network line protectors.                                                                                                    |  |
|                        | When connecting grounding cable, disconnect the unit from the utility power outlet.                                                                                                    |  |
| arg arg                | Optional external battery packs provide extended runtime during power outages. These units support up to 10 external battery packs.                                                                                                    |  |
| External Battery Pack  | Refer to the APC Web site, <a href="www.apc.com">www.apc.com</a> for the information on the                                                                                                    |  |
| Connectors             | external battery pack, SURT192XLBP.                                                                                                    |  |

## **OPERATION**

### FRONT DISPLAY PANEL

085% 068% 051% 034% 017%

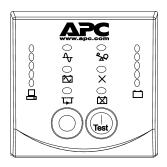

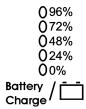

| Indicator          | Description                                                                                                    |
|--------------------|----------------------------------------------------------------------------------------------------|
| Online             | The UPS is drawing utility power and performing double conversion to supply power to connected equipment (see <i>Troubleshooting</i> ).                                                                                                    |
| On Battery         | The UPS is supplying battery power to the connected equipment.                                                                                                    |
| Bypass             | The UPS is in bypass mode, sending utility power directly to connected equipment. Bypass mode operation is the result of an internal UPS fault, an overload condition or a user initiated command either through an accessory or the manual bypass switch. Battery operation is not available while the UPS is in bypass mode (see <i>Troubleshooting</i> ). |
| Fault X            | The UPS detects an internal fault (see <i>Troubleshooting</i> ).                                                                                                    |
| Overload <b>Q</b>  | The connected loads are drawing more power than the UPS power rating (see <i>Troubleshooting</i> ).                                                                                                    |
| Replace<br>Battery | The battery is disconnected or must be replaced (see <i>Troubleshooting</i> ).                                                                                                    |

| Feature   | Function                                                                     |
|-----------|------------------------------------------------------------------------------|
| Power On  | Press this button to turn on the UPS. (Read on for additional capabilities.) |
| Power Off | Press this button to turn off the UPS.                                       |

| Feature                                                                                                    | Function                                                                                                    |
|----------------------------------------------------------------------------------------------------|----------------------------------------------------------------------------------------------------|
| Normal /Bypass  ☐ ↔ □                                                                                                    | Manually switch connected equipment to bypass mode, so that utility power is sent directly to connected equipment. Battery operation is not available while the UPS is in bypass mode. (See <i>Troubleshooting</i> .)                                                                                                    |
| Cold Start                                                                                                    | This is not a normal condition.  Supply immediate battery power to the UPS and connected equipment (see   Troubleshooting). Press and hold the button to power up the UPS and connected equipment. The UPS will emit two beeps. During the second beep, release the button.                                                                                                    |
| Self-Test                                                                                                    | Automatic: The UPS performs a self-test automatically when turned on, and every two weeks thereafter (by default). During the self-test, the UPS briefly operates the connected equipment on battery.  Manual: Press and hold the button for a few seconds to initiate the self-test.                                                                                                    |
| Diagnostic Utility Voltage 200V 208V 220V 0 236 0 245 0 256 0 217 0 226 0 238 0 199 0 207 0 219 0 180 0 189 0 200 0 161 0 170 0 181  230V 240V 0 266 0 276 0 248 0 258 0 229 0 239 0 210 0 220 0 192 0 202 | The UPS has a diagnostic feature that displays the utility voltage. Plug the UPS into the normal utility power.  The UPS starts a self-test as part of this procedure. The self-test does not affect the voltage display.  Press and hold the button to view the utility voltage bar graph display. After a few seconds the five-LED, Battery Charge display on the right of the front panel shows the utility input voltage.  Refer to the figure at left for the voltage reading (values are not listed on the UPS).  The display indicates the voltage is between the displayed value on the list and the next higher value. |

## On Battery Operation

The UPS switches to battery operation automatically if the utility power fails. While running on battery, an alarm beeps four times every 30 seconds.

Press the button to silence this alarm. If the utility power does not return, the UPS continues to supply power to the connected equipment until the battery is fully discharged.

When two minutes of runtime remain the UPS emits a continuous beep. If PowerChute or the Network Management Card is not being used, files must be manually saved and the computer must be properly shut down before the UPS fully discharges the battery.

The UPS battery life differs based on usage and environment. Refer to the APC Web site, <a href="www.apc.com">www.apc.com</a> for on battery runtimes.

## USER CONFIGURABLE ITEMS

NOTE: SETTINGS ARE MADE THROUGH SUPPLIED POWERCHUTE SOFTWARE, NETWORK MANAGEMENT CARD,

| OPTIONAL SMART SLOT ACCESSORY CARDS OR TERMINAL MODE. |                                                                                                    |                                                                                                   |                                                                                                    |  |
|-------------------------------------------------------|----------------------------------------------------------------------------------------------------|---------------------------------------------------------------------------------------------------|----------------------------------------------------------------------------------------------------|--|
| Function                                              | FACTORY<br>DEFAULT                                                                                                    | USER SELECTABLE<br>CHOICES                                                                        | DESCRIPTION                                                                                                    |  |
| Automatic Self-Test                                   | Every 14 days<br>(336 hours)                                                                                                    | Every 7 days<br>(168 hours),<br>Every 14 days<br>(336 hours),<br>On Startup Only,<br>No Self-Test | Set the interval at which the UPS will execute a self-test.                                                                                                    |  |
| UPS ID                                                | UPS_IDEN                                                                                                    | Up to eight characters to define the UPS                                                          | Uniquely identify the UPS, (i.e. server name or location) for network management purposes.                                                                                                    |  |
| Date of Last Battery<br>Replacement                   | Manufacture Date                                                                                                    | mm/dd/yy                                                                                          | Reset this date when you replace the battery modules.                                                                                                    |  |
| Minimum Capacity<br>Before Return from<br>Shutdown    | 0 percent                                                                                                    | 0, 15, 25, 35, 50, 60, 75, 90 percent                                                             | Specify the percentage to which batteries will be charged following a low-battery shutdown before powering connected equipment.                                                                        |  |
| Alarm Delay After<br>Line Failure                     | 5 second delay                                                                                                    | 5 second delay,<br>30 second delay,<br>At Low Battery,<br>Never                                   | Mute ongoing alarms or disable all alarms permanently.                                                                                                    |  |
| Shutdown Delay                                        | 20 seconds                                                                                                    | 0, 20, 60, 120, 240, 480, 720, 960 seconds                                                        | Set the interval between the time when the UPS receives a shutdown command and the actual shutdown.                                                                                                    |  |
| Duration of Low Battery Warning.                      | 2 minutes PowerChute software provides automatic, unattended shutdown when approximately two minutes of battery runtime remains. | 2, 5, 7, 10, 12, 15, 18, 20 minutes.                                                              | The low battery warning beeps become continuous when two minutes of runtime remains.  Change the warning interval to a higher setting if the operating system requires a longer interval for shutdown. |  |
| Synchronized Turn-on<br>Delay                         | 0 seconds                                                                                                    | 0, 20, 60, 120, 240, 480, 720, 960 seconds                                                        | Specify the time the UPS will wait after the return of utility power before turn-on (to avoid branch circuit overloads).                                                                               |  |

#### NOTE: SETTINGS ARE MADE THROUGH SUPPLIED POWERCHUTE SOFTWARE, NETWORK MANAGEMENT CARD, OPTIONAL SMART SLOT ACCESSORY CARDS OR TERMINAL MODE. USER SELECTABLE **FACTORY FUNCTION** DESCRIPTION **DEFAULT** CHOICES High Bypass Point +10% of +5%, +10%, +15%,Maximum voltage that the UPS output voltage +20% will pass to connected equipment during internal setting bypass operation. Low Bypass Point -30% of output -15%, -20%, -25%, -30% Minimum voltage that the UPS will pass to connected voltage setting equipment during internal bypass operation. Output Voltage XLJ models: XLI models: Allows the user to select the 200 VAC 200 VAC UPS output voltage while on-line. XLT models: XLT models: 200, 208, 220, 230, 208 VAC 240 VAC XLTW models: XLTW models: 220 VAC 200, 208, 230, 240 VAC XLI models: XLI models: 230 VAC 200, 208, 220, 230, 240 VAC \*Use the voltage setting applicable to your region. Output Frequency Automatic $50 \pm 3 \text{ Hz}$ Sets the allowable UPS output $50 \pm 0.1 \text{ Hz}$ frequency. Whenever possible. $(50 \pm 3 \text{ Hz or})$ $60 \pm 3 \text{ Hz}$ the output frequency tracks the $60 \pm 3 \text{ Hz}$ $60 \pm 0.1 \; Hz$ input frequency. Number of Battery 1 Number of Connected Defines the number of Packs Batteries (four battery connected battery packs for modules per pack) proper runtime prediction.

## EPO (Emergency Power Off) Option

The output power can be disabled in an emergency by closing a switch connected to the EPO.

### Adhere to national and local electrical codes when wiring.

The switch should be connected in a normally open switch contact. External voltage is not required; the switch is driven by 12V internal supply. In closed condition, 2mA of current are drawn.

The EPO switch is internally powered by the UPS for use with non-powered switch circuit breakers.

The EPO circuit is considered a Class 2 circuit, (UL, CSA standards) and an SELV circuit (IEC standard).

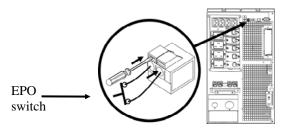

Both Class 2 and SELV circuits must be isolated from all primary circuitry. Do not connect any circuit to the EPO terminal block unless it can be confirmed that the circuit is Class 2 or SELV. If circuit standard cannot be confirmed, use a contact closure switch.

Use one of the following cable types to connect the UPS to the EPO switch:

- CL2: Class 2 cable for general use
- CL2P: Plenum cable for use in ducts, plenums, and other spaces used for environmental air.
- CL2R: Riser cable for use in a vertical run in a floor-to-floor shaft.
- CLEX: Limited use cable for use in dwellings and for use in raceways.
- For installation in Canada: Use only CSA certified, type ELC (extra-low voltage control cable).
- For installation in other countries: Use standard low-voltage cable in accordance with local regulations.

## Terminal Mode to Configure UPS Parameters

Terminal Mode is a menu driven interface that enables enhanced configuration of the UPS.

Connect the serial cable to the serial port on the back of the UPS.

- 1. Open a terminal program. Example: HyperTerminal
  - From the Desktop, go to **Start** => **Programs** => **Accessories** => **Communication** => **HyperTerminal.**
- 2. Double-click on the **HyperTerminal** icon.
  - Follow the prompts to choose a name and select an icon. Disregard the message, "...must install a modem," if it is displayed. Click OK.
  - Select the **COM** port that is connected to your UPS. The port settings are:
    - ✓ bits per second 2400
    - ✓ data bits 8
    - √ parity none
    - ✓ stop bit 1
    - ✓ flow control none
    - Press ENTER
- 3. Example for setting the number of external battery packs (SURT192XLBP):

Once the blank terminal window is open, follow these steps to enter the number of battery packs:

Press ENTER to initiate terminal mode. Press ENTER multiple times, until the prompt User
Name: is displayed. Follow the prompts. Type slowly, waiting until each character appears
on the screen prior to typing the next character.

Network Management Card defaults:

- User Name: apc
- Password: apc
- Press 1 and ENTER to select Device Manager.
  - Select the model by entering the corresponding number, then press ENTER.
- Press 3 and ENTER to select Configuration.
- Press 1 and ENTER to select Battery.
- Press 2 and ENTER to change the Battery Settings.
  - Type in the number of external battery packs (four battery modules per pack), then press ENTER. (Number of packs: 1= internal battery module,
    - 2 = 1 SURT192XLBP, 3 = 2 SURT192XLBP, etc.)
- Press 3 and ENTER to accept the changes.
- Press ESC multiple times (5) to return to the main menu.
- Press 4 and ENTER to log out.

## MAINTENANCE, SERVICE, WARRANTY, AND TRANSPORTING

## Replacing the Battery Module(s)

This UPS has easy to replace, hot-swappable battery modules. Replacement is a safe procedure, isolated from electrical hazards. You may leave the UPS and connected equipment on during the procedure. See your dealer or contact APC at the Web site, <a href="www.apc.com">www.apc.com</a> for information on replacement battery modules.

The battery replacement procedure must include replacing all battery modules in the UPS and connected external battery pack (s).

Upon battery disconnection, equipment is not protected from power outages.

Use caution when handling heavy battery modules.

Refer to *Installing and Connecting the Batteries and Attaching the Front Bezel* for battery replacement procedure; reverse instructions for battery removal.

Be sure to deliver the spent battery to a recycling facility or ship it to APC in the

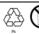

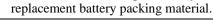

## Transporting the UPS

Always disconnect the battery module(s) before shipping the UPS in compliance with U.S. Department of Transportation (DOT) and IATA regulations.

The battery module(s) may remain in the UPS.

- 1. Shut down and disconnect any equipment attached to the UPS.
- 2. Shut down and disconnect the UPS from the power supply.
- 3. Unplug the battery connectors.

For shipping instructions contact APC at the Web site, www.apc.com.

## **TROUBLESHOOTING**

Use the table below to solve minor installation and operation problems. Refer to the APC Web site, <a href="https://www.apc.com">www.apc.com</a> for assistance with complex UPS problems.

| PROBLEM AND POSSIBLE CAUSE                                                                     | SOLUTION                                                                                                    |  |  |
|------------------------------------------------------------------------------------------------|----------------------------------------------------------------------------------------------------|--|--|
| UPS WILL NOT TURN ON                                                                           |                                                                                                    |  |  |
| Batteries are not connected properly.                                                          | Check that the battery connectors are fully engaged.                                                                                                    |  |  |
| button not pushed.                                                                             | Press the button once to power the UPS and the connected equipment.                                                                                                    |  |  |
| UPS not connected to utility power supply.                                                     | Check that the power cable from the UPS to the utility power supply is securely connected at both ends.                                                                                                    |  |  |
| Very low or no utility voltage.                                                                | Check the utility power supply to ensure proper voltage at the receptacle.                                                                                                    |  |  |
| UPS WILL NOT TURN OFF                                                                          |                                                                                                    |  |  |
| button not pushed.                                                                             | Press the button once to turn the UPS off.                                                                                                    |  |  |
| Internal UPS fault.                                                                            | Do not attempt to use the UPS. Unplug the UPS and have it serviced immediately.                                                                                                    |  |  |
| UPS BEEPS OCCASIONALLY                                                                         |                                                                                                    |  |  |
| Normal UPS operation when running on battery.                                                  | None. The UPS is protecting the connected equipment.                                                                                                    |  |  |
| UPS DOES NOT PROVIDE EXPEC                                                                     | TED BACKUP TIME                                                                                                    |  |  |
| The UPS battery module(s) are weak due to a recent outage or are near the end of service life. | Charge the battery module(s). Modules require recharging after extended outages and wear faster when put into service often or when operated at elevated temperatures. If the battery module(s) are near the end of service life, consider replacing, even if the <i>Replace Battery</i> LED is not illuminated. |  |  |
| FRONT PANEL LEDS FLASH SEQ                                                                     | UENTIALLY                                                                                                    |  |  |
| The UPS has been shut down remotely through software or an optional accessory card.            | None. The UPS will restart automatically when utility power returns.                                                                                                    |  |  |
| ALL <b>LED</b> S ARE OFF AND THE <b>UPS</b> IS CONNECTED TO UTILITY POWER                      |                                                                                                    |  |  |
| The UPS is shut down and the battery is discharged from an extended outage.                    | None. The UPS will return to normal operation when the power is restored and the battery has a sufficient charge.                                                                                                    |  |  |
| BYPASS AND OVERLOAD LEDS ILLUMINATE, UPS EMITS A SUSTAINED ALARM TONE                          |                                                                                                    |  |  |
| The UPS is overloaded.                                                                         | The connected equipment exceeds the specified "maximum load" as defined in <i>Specifications</i> on the APC Web site, <u>www.apc.com</u> .                                                                                                    |  |  |
|                                                                                                | The alarm remains on until the overload is removed. Disconnect nonessential equipment from the UPS to eliminate the overload condition.                                                                                                    |  |  |

| PROBLEM AND POSSIBLE CAUSE                                                                                         | SOLUTION                                                                                                    |
|----------------------------------------------------------------------------------------------------|----------------------------------------------------------------------------------------------------|
| BYPASS LED ILLUMINATES                                                                                             |                                                                                                    |
| The bypass switch has been turned on manually or through an accessory.                                             | If bypass is the chosen mode of operation, ignore the illuminated LED.                                                                                                    |
|                                                                                                    | If bypass is not the chosen mode of operation move the bypass switch on the back of the UPS, to the <i>normal</i> position.                                                                                                    |
| FAULT AND OVERLOAD <b>LED</b> S ILL                                                                                | UMINATE; UPS EMITS A SUSTAINED ALARM TONE                                                                                                    |
| The UPS has ceased sending power to connected equipment.                                                           | The connected equipment exceeds the specified "maximum load" as defined in <i>Specifications</i> on the APC Web site, <a href="www.apc.com">www.apc.com</a> .                                                                                                    |
|                                                                                                    | Disconnect nonessential equipment from the UPS to eliminate the overload condition.                                                                                                    |
|                                                                                                    | Press the OFF button, then the ON button to restore power to connected equipment.                                                                                                    |
| FAULT <b>LED</b> ILLUMINATES                                                                                       |                                                                                                    |
| Internal UPS fault.                                                                                                | Do not attempt to use the UPS. Turn the UPS off and have it serviced immediately.                                                                                                    |
| REPLACE BATTERY <b>LED</b> ILLUMIN                                                                                 | IATES                                                                                                    |
| Replace Battery LED flashes and a short beep is emitted every two seconds to indicate the battery is disconnected. | Check that the battery connectors are fully engaged.                                                                                                    |
| Weak battery.                                                                                                    | Allow the battery to recharge for 24 hours. Then, perform a self-test. If the problem persists after recharging, replace the battery.                                                                                                    |
| Failure of a battery self-test.                                                                                    | The UPS emits short beeps for one minute and the <i>Replace Battery</i> LED illuminates. The UPS repeats the alarm every five hours. Perform the self-test procedure after the battery has charged for 24 hours to confirm the <i>Replace Battery</i> condition. The alarm stops and the LED clears if the battery passes the self-test. |
| UPS OPERATES ON BATTERY AL                                                                                         | THOUGH LINE VOLTAGE EXISTS                                                                                                    |
| Very high, low, or distorted line<br>voltage. (Inexpensive fuel<br>powered generators can distort<br>the voltage.) | Move the UPS to a different line circuit. Test the input voltage with the utility voltage display.                                                                                                    |
| DIAGNOSTIC UTILITY VOLTAGE                                                                                         |                                                                                                    |
| All five LEDs are illuminated.                                                                                     | The line voltage is extremely high and should be checked by an electrician.                                                                                                    |
| There is no LED illumination.                                                                                      | If the UPS is plugged into a properly functioning utility power outlet, the line voltage is extremely low.                                                                                                    |
| ONLINE LED                                                                                                    |                                                                                                    |
| There is no LED illumination.                                                                                      | The UPS is running on battery, or it is not turned on.                                                                                                    |
| The LED is blinking.                                                                                               | The UPS is running an internal self-test.                                                                                                    |

### Service

If the UPS requires service do not return it to the dealer. Follow these steps:

- 1. Review the problems discussed in the *Troubleshooting* section of this manual to eliminate common problems.
- 2. If the problem persists, contact APC Customer Support through the APC Web site, www.apc.com.
  - Note the model number of the UPS, the serial number located on the back of the unit, and the date purchased. If you call APC Customer Support, a technician will ask you to describe the problem and attempt to solve it over the phone. If this is not possible, the technician will issue a Returned Material Authorization Number (RMA#).
  - If the UPS is under warranty, repairs are free.
  - Procedures for servicing or returning products may vary internationally. Refer to the APC
     Web site for country specific instructions.
- 3. Pack the UPS in its original packaging.
  - If the original packing is not available, refer to the APC Web site, www.apc.com, for information about obtaining a new set.
  - Pack the UPS properly to avoid damage in transit. Never use Styrofoam beads for packaging. Damage sustained in transit is not covered under warranty.

Always DISCONNECT THE BATTERY(S) before shipping in compliance with U.S. Department of Transportation (DOT) and IATA regulations.

The battery(s) may remain in the UPS.

- 4. Mark the RMA# on the outside of the package.
- 5. Return the UPS by insured, prepaid carrier to the address given to you by Customer Support.

## **Limited Warranty**

American Power Conversion (APC) warrants its products to be free from defects in materials and workmanship for a period of two years from the date of purchase. Its obligation under this warranty is limited to repairing or replacing, at its own sole option, any such defective products. To obtain service under warranty you must obtain a Returned Material Authorization (RMA) number from customer support. Products must be returned with transportation charges prepaid and must be accompanied by a brief description of the problem encountered and proof of date and place of purchase. This warranty does not apply to equipment that has been damaged by accident, negligence, or misapplication or has been altered or modified in any way. This warranty applies only to the original purchaser who must have properly registered the product within 10 days of purchase.

EXCEPT AS PROVIDED HEREIN, AMERICAN POWER CONVERSION MAKES NO WARRANTIES, EXPRESSED OR IMPLIED, INCLUDING WARRANTIES OF MERCHANTABILITY AND FITNESS FOR A PARTICULAR PURPOSE. Some states do not permit limitation or exclusion of implied warranties; therefore, the aforesaid limitation(s) or exclusion(s) may not apply to the purchaser.

EXCEPT AS PROVIDED ABOVE, IN NO EVENT WILL APC BE LIABLE FOR DIRECT, INDIRECT, SPECIAL, INCIDENTAL, OR CONSEQUENTIAL DAMAGES ARISING OUT OF THE USE OF THIS PRODUCT, EVEN IF ADVISED OF THE POSSIBILITY OF SUCH DAMAGE. Specifically, APC is not liable for any costs, such as lost profits or revenue, loss of equipment, loss of use of equipment, loss of software, loss of data, costs of substitutes, claims by third parties, or otherwise.

## RADIO FREQUENCY WARNINGS

This equipment has been tested and found to comply with the limits for a Class A digital device, pursuant to part 15 of the FCC Rules. These limits are designed to provide reasonable protection against harmful interference when the equipment is operated in a commercial environment. This equipment generates, uses, and can radiate radio frequency energy and, if not installed and used in accordance with the instruction manual, may cause harmful interference to radio communications. Operation of this equipment in a residential area is likely to cause harmful interference. The user is responsible for correcting the interference.

Shielded signal cables must be used with this product to ensure compliance with the Class A FCC limits

この装置は、情報処理装置等電波障害自主規制協議会(VCCI)の基準に基づくクラスA情報技術装置です。この装置を家庭環境で使用すると電波妨害を引き起こすことがあります。この場合には使用者が適切な対策を講ずるよう要求されることがあります。

## **APC Worldwide Customer Support**

Customer support for this or any other APC product is available at no charge in any of the following ways:

- Refer to the APC Web site to access documents in the APC Knowledge Base and to submit customer support requests.
  - www.apc.com (Corporate Headquarters)
     Connect to localized APC Web sites for specific countries, each of which provides customer support information.
  - www.apc.com/support/ Global support searching APC Knowledge Base and using e-support.
- Contact an APC Customer Support center by telephone or e-mail.
   Local, country-specific centers:
   go to www.apc.com/support/contact for information.

Contact the APC representative or other distributor from whom you purchased your APC product for information on how to obtain local customer support.